# Gigaset

# С610н

## Congratulations

By purchasing a Gigaset, you have chosen a brand that is fully committed to sustainability. This product's packaging is eco-friendly!

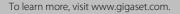

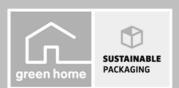

GIGASET. INSPIRING CONVERSATION. MADE IN GERMANY

www.InternetVoipPhone.co.uk | sales@internetvoipphone.co.uk | 0800 088 4846

## The handset at a glance

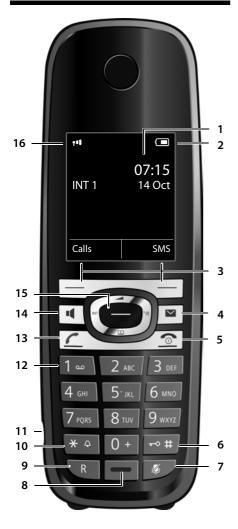

Illustration of handset on a base with SMS functionality.

- The handset at a glance
- 1 Display in idle status
- 2 Battery charge status ( → page 16)
- 3 Display keys ( → page 19)
- 4 Message key (→ page 33) Access to call and message lists; Flashes: new message or new call
- 5 End call key, On/Off key End call, cancel function, go back one menu level (press briefly), back to idle status (press and hold), activate/deactivate handset (press and hold in idle status)
- 6 Hash key Keypad lock on/off (press and hold in idle status); toggles between upper/lower case and digits
- 7 **Mute key** (→ page 27) Mute the microphone
- 8 Microphone
- 9 Recall key
  - Consultation call (flash)
  - Insert a dialling pause (press and hold)
- 10 Star key

Ringtone on/off (press and hold); with an open connection: switch between pulse dialling/tone dialling (press briefly); Text input: Open table of special characters

- 11 Connection socket for headset ( → page 16)
- 12 Key 1 Dial network mailbox (press and hold)
- 13 Talk key Flashes: incoming call; Accept a call; open redial list (press briefly); start dialling (press and hold)
- 14 Handsfree key Switch between earpiece and handsfree mode
- 15 Control key (→ page 18)
- 16 Signal strength (→ page 16) Green: Eco Mode activated (→ page 36)

## **Display symbols**

The following symbols are displayed dependent on the settings and the operating status of your telephone:

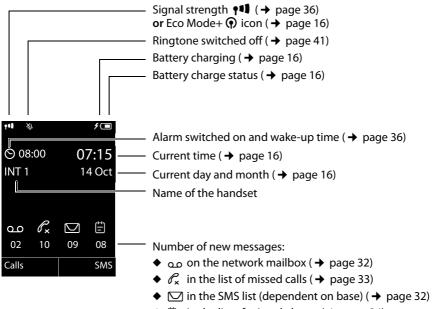

◆ 🗄 in the list of missed alarms (→ page 34)

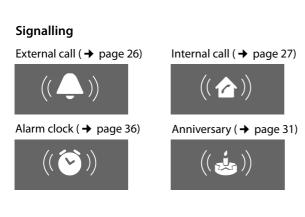

## Contents

| The handset at a glance                                                                                                    | . 1                                          |
|----------------------------------------------------------------------------------------------------|----------------------------------------------|
| Display symbols                                                                                                    | . 2                                          |
| Safety precautions                                                                                                    | . 5                                          |
| Gigaset C610H – more than just a telephone                                                                                                    | . 6                                          |
| First steps                                                                                                    | . 7                                          |
| Connecting the charging cradle                                                                                                    | . 8                                          |
| Changing the display language                                                                                                    | . 13                                         |
| Setting the date and time<br>Connecting the headset<br>What would you like to do next?                                                                                                    | . 16                                         |
| Using the phone                                                                                                    | . 18                                         |
| Using the display keys<br>Using the keys on the keypad<br>Correcting incorrect entries                                                                                                    | . 19                                         |
| Using the menus<br>Activating/deactivating the handset                                                                                                    | 20<br>21                                     |
| Activating/deactivating the keypad lock                                                                                                    |                                              |
| Menu overview                                                                                                    |                                              |
| Making calls         Making an external call         One Touch Call         Ending a call         Accepting a call         Using handsfree mode         Switching to mute         Making internal calls | 26<br>26<br>26<br>26<br>26<br>27<br>27<br>27 |
| Using the directory and lists                                                                                                    |                                              |
| Using the directory<br>Using the redial list<br>Using the incoming SMS message list (dependent on base)<br>Using call lists                                                                             | 31<br>32<br>32                               |
| Message key function<br>Using the Missed Alarms list                                                                                                    |                                              |

#### Contents

| Using the network mailbox                       | . 35 |
|-------------------------------------------------|------|
| Configuring fast access for the network mailbox | . 35 |
| Viewing the network mailbox message             | . 35 |
| ECO DECT                                        | . 36 |
| Setting the alarm clock                         | . 36 |
| Using a handset as a room monitor (Babyphone)   | . 37 |
| Setting the handset                             | . 38 |
| Quickly accessing numbers and functions         |      |
| Changing the display language                   | . 39 |
| Setting the display                             |      |
| Activating/deactivating auto answer             |      |
| Changing the speaker/earpiece volume            |      |
| Changing ringtones                              |      |
| Activating/deactivating advisory tones          |      |
| Setting your own area code                      |      |
| Restoring the handset default settings          |      |
| Service (Customer Care)                         |      |
| Questions and answers                           |      |
| Authorisation                                   | . 45 |
| Guarantee Certificate                           |      |
| United Kingdom                                  | . 46 |
| Ireland                                         | 17   |
|                                                 |      |
| Protecting our environment                      | . 48 |
| Appendix                                        | . 49 |
| Care                                            | . 49 |
| Contact with liquid                             |      |
| Specifications                                  |      |
| Writing and editing text                        | . 50 |
| Accessories                                     | . 51 |
| Mounting the charging cradle on the wall        | . 51 |
| Index                                           | . 52 |
|                                                 |      |

## Safety precautions

#### Warning

Be sure to read this user guide and the safety precautions before using your telephone.

Explain their content and the potential hazards associated with using the telephone to your children.

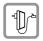

Use only the power adapter supplied.

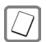

Use only the **recommended**, **rechargeable batteries** ( + page 49) as this could otherwise result in significant health risks and personal injury.

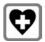

Using your telephone may affect nearby medical equipment. Be aware of the technical conditions in your particular environment e.g., doctor's surgery. If you use a medical device (e.g. a pacemaker), please contact the device manufacturer. They will be able to advise you regarding the susceptibility of the device to external sources of high-frequency energy. Please refer to the "Appendix" chapter for the specifications of this Gigaset product.

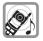

Do not hold the rear of the handset to your ear when it is ringing or when handsfree mode is activated. Otherwise you risk serious and permanent damage to your hearing.

Your Gigaset is compatible with the majority of digital hearing aids on the market. However, perfect function with all hearing aids cannot be guaranteed.

The handset may cause an unpleasant humming or whistling noise in hearing aids or cause them to overload. If you require assistance, please contact the hearing aid supplier.

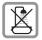

Do not install the base or charging cradle in bathrooms or shower rooms. The base and charging cradle are not splashproof ( $\rightarrow$  page 49).

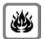

Do not use your phone in environments with a potential explosion hazard (e.g., paint shops).

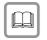

If you give your Gigaset to a third party, make sure you also give them the user guide.

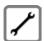

Remove faulty bases from use or have them repaired by our Service, as they could interfere with other wireless services.

#### Please note

- Not all of the functions described in this user guide are available in all countries.
- The device cannot be used in the event of a power failure. It is also not possible to transmit emergency calls.

## Gigaset C610H – more than just a telephone

Your telephone sets new standards for the way you communicate at home.

The large TFT display, user-friendly keypad and clearly laid out menu are very simple to use.

Your telephone can do a whole lot more:

- Store anniversaries such as birthdays in your phone and it will remind you of them in advance.
- Assign important people to one of six VIP groups so you can identify important calls from the ringtone and the colour of the assigned VIP group.
- To only accept calls when you can see the number, you can set your handset to only ring when the phone number is transmitted.
- You can assign important numbers to the number keys on your phone (quick dial). The number is then dialled by simply pressing the key.
- Set the display to large print to increase readability in particularly important screens (e.g., the directory and lists).
- Set the menu display to suit your individual requirements so that only the most important functions (standard mode) or all functions are displayed (expert mode (i)). Menu options that are only available in expert mode are marked with the (i) icon.
- Gigaset Green Home be environmentally aware when using your phone. For more information, see <u>www.gigaset.com/service</u>.

You can find additional information about your telephone at <u>www.gigaset.com/gigasetc610h</u>.

#### Have fun using your new phone!

## **First steps**

## Checking the package contents

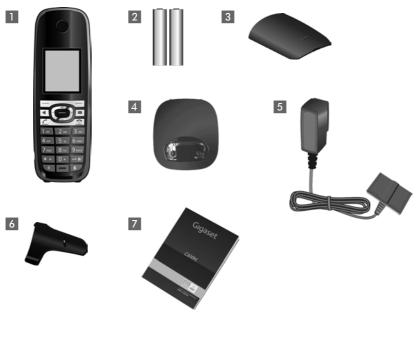

- 1 One Gigaset C610H handset
- 2 Two batteries
- 3 One battery cover
- 4 One charging cradle
- 5 One power adapter
- 6 One belt clip
- 7 One user guide

#### **First steps**

## Setting up the charging cradle

The charging cradle is designed for use in dry rooms in a temperature range of  $+5^{\circ}$ C to  $+45^{\circ}$ C.

Set up the charging cradle on a flat, non-slip surface or mount it on the wall
 (→ page 51).

| Please note                                                                    |
|--------------------------------------------------------------------------------|
| Flease libre                                                                   |
| Pay attention to the range of the base.                                        |
| This is up to 300 m in unobstructed outdoor areas and up to 50 m inside build- |
| ings. The range is reduced when Eco Mode ( $ ightarrow$ page 36) is activated. |

The phone's feet do not usually leave any marks on surfaces. However, due to the multitude of different varnishes and polishes used on today's furnishings, the occurrence of marks on the surfaces cannot be completely ruled out.

#### Please note:

- Never expose the telephone to the influence of heat sources, direct sunlight or other electrical devices.
- Protect your Gigaset from moisture, dust, corrosive liquids and fumes.

## Connecting the charging cradle

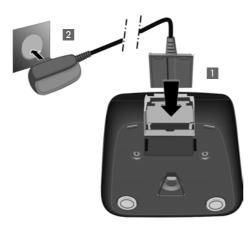

- Connect the flat plug from the power adapter 1.
- Plug the power adapter into the plug socket 2.

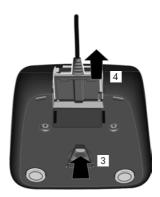

To disconnect the plug from the charging cradle, press the release button 3 and disconnect the plug 4.

## Setting up the handset for use

The display is protected by a plastic film. Please remove the protective film!

#### Inserting the batteries and closing the battery cover

#### Warning

Use only the rechargeable batteries (→ page 49) recommended by Gigaset Communications GmbH, i.e., never use conventional (non-rechargeable) batteries, as this could result in significant health risks and personal injury. For example, the outer casing of the batteries could be damaged or the batteries could explode. The phone could also malfunction or be damaged as a result of using batteries that are not of the recommended type.

 Insert the batteries with the polarity in the correct direction.
 The polarity is indicated in/on the battery compartment.

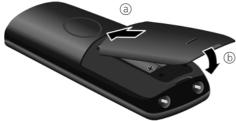

- First insert the battery cover at the top (a).
- Then press the cover b until it clicks into place.

To open the battery cover, for instance to replace the batteries, insert a coin into the cavity on the casing, then pull the battery cover in an upward direction.

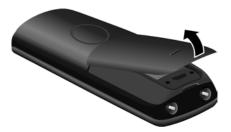

## Attaching the belt clip

The handset has notches on each side to attach the belt clip.

- To attach press the belt clip onto the back of the handset so that the protrusions on the belt clip engage with the notches.
- To remove using your right thumb apply pressure to the centre of the belt clip, push the fingernail of your left index finger between the clip and the casing and lift the clip upwards.

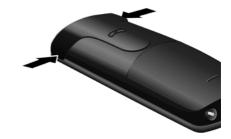

#### Initial charging and discharging of the batteries

The correct charge status can only be displayed if the batteries are first fully charged **and** discharged.

• Charge the handset in the charging cradle for **10 hours**.

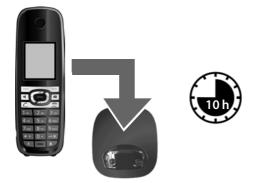

#### Please note

The handset must only be placed in the designated Gigaset C610/C610A base or charging cradle.

• After charging, remove the handset from the charging cradle and only replace it when the batteries are **fully discharged**.

#### Please note

- After the initial battery charge and discharge, you may place your handset in the base after every call.
- Always repeat the charging and discharging procedure if you remove the batteries from the handset and reinsert them.
- The batteries may warm up during charging. This is not dangerous.
- After a while, the charge capacity of the batteries will decrease for technical reasons.

## Changing the display language

Change the display language if you do not understand the language currently set.

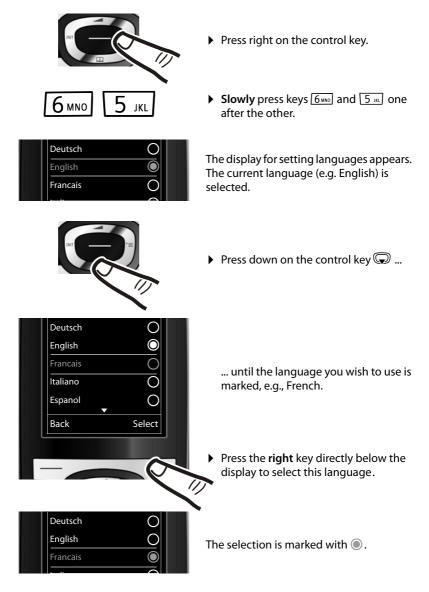

Press and hold the end call key to return to idle status.

## **Registering the handset**

A Gigaset C610H handset can be registered on up to four bases. You must initiate handset registration on the handset and on the base.

When the registration process has completed successfully, the handset returns to idle status. The handset's internal number is shown in the display e.g., **INT 1**. If not, repeat the procedure.

#### On the handset

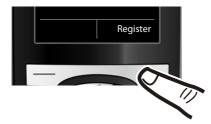

Press the key below Register on the display screen.

A message displays that a search for a base that is ready for registration is being carried out.

#### Please note

If the handset is already registered **to at least one base**, start the registration process as follows:

#### 🕞 🔶 🗲 🔶 Registration 🔶 Register Handset

If the handset is already registered to four bases, select the required base.

#### On the base

Within 60 sec. press and **hold** the registration/paging key on the base (approx. 3 sec.).

#### Please note

For instructions on deregistering the handsets, please consult the base user guide.

## Setting the date and time

Set the date and time so that the correct date and time can be assigned to incoming calls, and so that the alarm can be used.

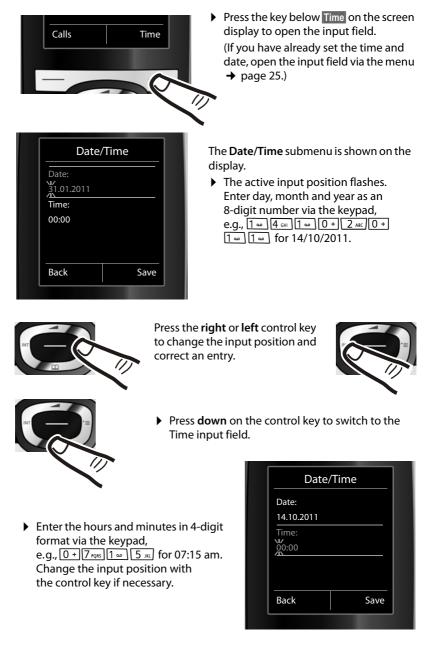

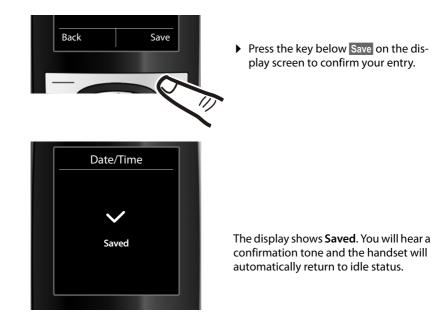

#### **First steps**

#### Display in idle status

Once the phone is registered and the time set, the idle display is shown as in this example.

#### Displays

- Reception signal between the base and handset:

  - No reception: 🔅

Green: Eco Mode activated ( → page 36)

- Battery charge status:
  - white: charged over 66%
  - Image: white: charged between 34% and 66%
  - white: charged between 11% and 33%
  - red: charged below 11%
  - flashes red: battery almost empty (less than 10 minutes talktime)
  - **f f f f f h** white: battery charging

#### Please note

If you have chosen a colour scheme with a white background, the white symbols are displayed in black.

INT 1

Internal name of the handset

If **Eco Mode**+ ( → page 36) is activated, the **(**) icon is displayed in the top left.

Your phone is now ready for use!

## Connecting the headset

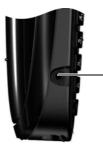

You can connect a headset with a 2.5 mm jack connector. See the relevant product page at <u>www.gigaset.com</u> for information on recommended headsets.

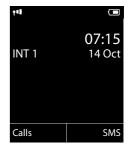

## What would you like to do next?

Now you have successfully started your Gigaset, you will probably want to adapt it to your personal requirements. Use the following guide to quickly locate the most important subjects.

If you are unfamiliar with menu-driven devices such as other Gigaset telephones, be sure to read the section entitled "Using the phone" (+ page 18) first.

| Information on                                                                  | is located here. |
|---------------------------------------------------------------------------------|------------------|
| Setting the ringtone and volume                                                 | page 41          |
| Setting the earpiece volume                                                     | page 40          |
| Setting Eco Mode / Eco Mode+                                                    | page 36          |
| Transferring directory entries from existing Gigaset handsets to new handset(s) | page 30          |

If you have any questions about using your phone, please read the tips on troubleshooting (→ page 45) or contact our Customer Care team (→ page 44).

## Using the phone

## Using the control key

٢

Below, the side of the control key that you must press in the respective operating situation is marked in black (top, bottom, right, left, centre), e.g., ( for "press right on the control key" or ( ) for "press the centre of the control key".

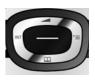

The control key has a number of different functions:

#### When the handset is in idle status

- Open the directory.
- Open the main menu.
- Open the list of handsets.
  - Call up the menu to set the call volume ( → page 40) of the handset.

#### In the main menu

🕲, 🖵, 🕞 or 🛈

Navigate to the required function.

#### In submenus and lists

| 🔿 / 🖵 | Scroll | up/down   | line b | ov line. |
|-------|--------|-----------|--------|----------|
|       | 201011 | up/uowiii | THE R  | <i>y</i> |

#### In input fields

Use the control key to move the cursor up  $\textcircled$ , down  $\bigcirc$ , right  $\bigcirc$  or left  $\bigcirc$ . Press and **hold**  $\bigcirc$  or  $\bigcirc$  to move the cursor **word by word**.

#### **During an external call**

- Open the directory.
- Initiate an internal consultation call.
- Adjust the loudspeaker volume for earpiece and handsfree mode.

#### Functions when pressing the middle of the control key

Depending on the operating situation, the key has different functions.

- In idle status the key opens the main menu.
- ◆ In submenus, selection and input fields the key takes on the function of the display keys OK, Yes, Save, Select or Change.

#### Please note

In these instructions, opening the main menu is represented by pressing right on the control key and functions are confirmed by pressing the corresponding display key. However, if you prefer, you can use the control key as described above.

## Using the display keys

The functions of the display keys change depending on the particular operating situation. Example:

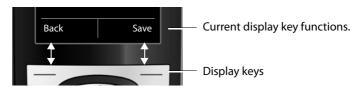

#### Some important display keys:

| Options                   | Open a menu for further functions.                                  |
|---------------------------|---------------------------------------------------------------------|
| ОК                        | Confirm selection.                                                  |
| < C                       | Delete key: delete one character/word at a time from right to left. |
| Back                      | Go back one menu level or cancel operation.                         |
| Save                      | Store entry.                                                        |
| $\rightarrow \rightarrow$ | Open the redial list.                                               |

## Using the keys on the keypad

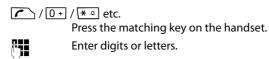

## **Correcting incorrect entries**

You can correct incorrect characters in the input fields by navigating to the incorrect entry using the control key. You can then:

- Delete the character by briefly pressing C or press and hold to delete the word to the left of the cursor
- Insert characters next to the cursor
- Overwrite the highlighted (flashing) character, e.g., when entering time and date.

## Using the menus

Your telephone's functions are accessed using a menu that has a number of levels.

The menu display can be extended (**Expert mode** (**b**) or reduced (**Standard mode**). Expert mode is activated by default.

Settings or functions that are only available in expert mode are marked in these instructions with the (i) icon.

Switching between standard/expert mode and the menu overview ( + page 24).

#### Main menu (first menu level)

• When the handset is in idle status press the **right** control key to open the main menu.

The main menu functions are shown in the display with icons. The icon for the selected function is marked in orange and the name of the associated function appears in the display's header.

To access a function, i.e., to open the corresponding submenu (next menu level):

► Use the control key ⊕ to select the required function and press the display key oK.

**Briefly** press the display key **Back** or the end call key **Solution** to revert back to idle status.

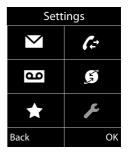

#### Submenus

The functions in the submenus are displayed as lists (example on the right).

To access a function:

 Scroll to the function with the control key (\*) and press OK.

**Briefly** press the display key **Back** or the end call key **Solution** to return to the previous menu level/cancel the operation.

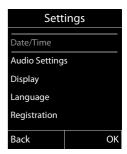

#### **Reverting to idle status**

You can revert to idle status from anywhere in the menu as follows:

Press and hold the end call key 2.

or:

• Do not press any key: after 2 minutes the display will **automatically** revert to idle status.

Settings that have not been saved by selecting the display keys OK, Yes, Save or Change are lost.

An example of the display in idle status is shown on page 16.

## Activating/deactivating the handset

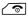

With the phone in idle status, press and **hold** the end call key (confirmation tone) to switch off the handset. Press and **hold** the end call key again to switch the handset on.

#### — Please note –

When the handset is switched on, an animation of the **Gigaset** logo is displayed for several seconds.

## Activating/deactivating the keypad lock

The keypad lock prevents any inadvertent use of the phone.

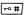

Press and **hold** the hash key in idle status to activate or deactivate the keypad lock. You will hear the confirmation tone.

If the keypad lock is activated a warning is shown when you press a key.

The keypad lock deactivates automatically when you receive a call. It is reactivated when the call is ended.

#### Please note

When the keypad lock is active, you cannot call emergency numbers.

Using the phone

## Using this guide

The operating steps are shown in abbreviated form.

#### Example:

The illustration:

$$\bigcirc$$
 +  $\checkmark$  + Display + Large Font ( $\bowtie$  = on)

means:

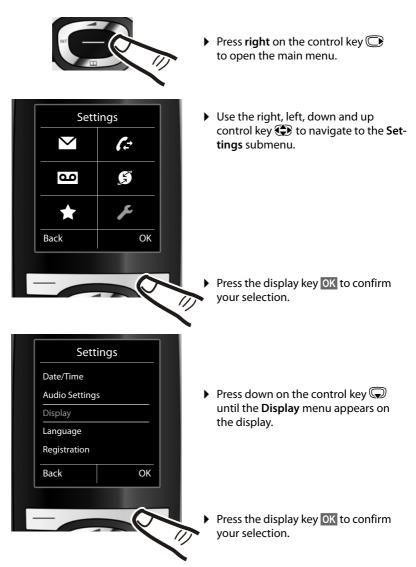

| Display        |                                                                                         |
|----------------|-----------------------------------------------------------------------------------------|
| Screensaver    | <ul> <li>Press down on the control key<br/>until the Large Font menu appears</li> </ul> |
| Large Font     | on the display.                                                                         |
| Colour Schemes |                                                                                         |
| Back Change    |                                                                                         |
|                | <ul> <li>Press the display key Change to activate/deactivate the function.</li> </ul>   |
| Display        |                                                                                         |
| Screensaver    | Changes are effective immediately and do not have to be confirmed.                      |
| Large Font 🗹   |                                                                                         |
| Colour Schemes |                                                                                         |

 Press the key below Back on the display to jump back to the previous menu level.

#### or

Press and **hold** the end call key **rest** to return to idle status.

Change

Back

## Menu overview

#### Setting standard or expert mode

The menu display can be extended (**Expert mode**) or reduced (**Standard mode**). Menu options that are only available in expert mode are marked with the ic icon.

The settings are carried out as follows:

Select ( → ≁ → Menu View → Simplified (standard mode) or Complete (expert mode) → Select (the active mode is marked with )

Open the main menu: When the telephone is in idle status press 🕞

| $\checkmark$ | SMS                 | (Menu dependent on base) |
|--------------|---------------------|--------------------------|
| [≓           | Call Lists          |                          |
|              | All Calls           | → page 32                |
|              | Outgoing Calls      | → page 32                |
|              | Accepted Calls      | → page 32                |
|              | Missed Calls        | → page 32                |
| ഹ            | Voice Mail          | (Menu dependent on base) |
| S            | Select Services     | (Menu dependent on base) |
| ★            | Additional Features |                          |
|              | Alarm Clock         | → page 36                |
|              | Room Monitor        | → page 37                |
|              | One Touch Call      | → page 26                |

#### 🗲 Settings

| Date/Time      | → page 14                |                     |
|----------------|--------------------------|---------------------|
| Audio Settings | Handset Volume           | → page 40           |
|                | Advisory Tones           | → page 42           |
|                | Ringtones(Handset)       | → page 41           |
|                | 🔅 Music on hold          | (dependent on base) |
| Display        | Screensaver              | → page 39           |
|                | Large Font               | → page 40           |
|                | Colour Schemes           | → page 40           |
|                | 🔅 Backlight              | → page 40           |
| Language       | → page 39                |                     |
| Registration   | Register Handset         | → page 13           |
|                | De-reg. Handset          | (dependent on base) |
|                | Select Base              | → page 13           |
| 🔅 Telephony    | Auto Answer              | → page 40           |
|                | (further submenus depend | ent on base)        |
| 🔅 System       | Handset Reset            | → page 43           |
|                | (further submenus depend | ent on base)        |
| Menu View      | Simplified               | → page 24           |
|                | Complete                 | → page 24           |

## Making calls

If the backlight is deactivated (→ page 40) it is switched on by pressing any key. **Digit keys** appear on the display for pre-dialling; **all other keys** do not have any further functions.

## Making an external call

External calls are calls using the public telephone network.

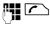

Enter the number and press the talk key.

or:

Press and **hold** the talk key

You can cancel the dialling operation with the end call key 🔊.

You are shown the duration of the call while the call is in progress.

- Please note

Dialling with the directory ( $\rightarrow$  page 28), call list ( $\rightarrow$  page 32) and redial list

(→ page 31) saves you from repeatedly keying in phone numbers.

## One Touch Call

You can set up your phone in such a way that pressing **any** key dials a previously stored number. This allows children, for example, who cannot enter a number, to call a certain number.

## ○ → ★ → One Touch Call

• Change multiple line input:

#### Activation:

Select **On** to activate.

#### Call to:

Enter or change number.

Press Save to save the settings.

When the function is activated, the idle display appears as shown below:

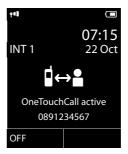

By pressing any key the saved number is dialled. Press the end call key (), to cancel the dialling operation or to end the call.

#### Deactivating the One Touch Call

- In idle status, press the display key OFF.
- ▶ Press and **hold** the hash key #, to deactivate the One Touch Call.

## Ending a call

Press the end call key.

## Accepting a call

The handset indicates an incoming call in three ways: by ringing, by a display on the screen and by the flashing talk key  $\frown$ .

You can accept the call by:

- Pressing the talk key
- Pressing the handsfree key
- Pressing the display key Accept (dependent on base).

If the handset is in the charging cradle and the **Auto Answer** function is activated

( → page 40), the handset automatically answers the call when you remove it from the charging cradle.

To deactivate the ringtone, press the Silence display key. You can accept the call as long as it is displayed on the screen.

## Using handsfree mode

In handsfree mode, instead of holding the handset to your ear, you can put it down, for example on the table in front of you. This allows others to participate in the call.

# Activating/deactivating handsfree mode

#### Activating while dialling

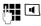

Enter the number and press the handsfree key.

 Inform your caller before you use the speaker function so that the caller knows someone else may be listening.

## Switching between earpiece and handsfree mode

Press the handsfree key.

Activate/deactivate handsfree mode during a call.

If you wish to place the handset in the charging cradle during a call:

Press and hold the handsfree key while placing the handset in the base.

For instructions on adjusting the loud-speaker volume (  $\rightarrow$  page 40).

## Switching to mute

You can deactivate the microphone in your handset during an external call.

 Press key to mute the handset. The display shows Microphone is off.
 Press the key again to reactivate the microphone.

#### Please note

If the telephone is muted, all keys except the mute key 🕖 and the end-call key 🕥 will not work.

## Making internal calls

Internal calls to other handsets registered on the same base are free.

#### Calling a specific handset

| $\bigcirc$  | Initiate internal call.           |
|-------------|-----------------------------------|
|             | Enter the number of the hand-set. |
| or:         |                                   |
| $\bigcirc$  | Initiate internal call.           |
| $\bigcirc$  | Select handset.                   |
|             | Press the talk key.               |
| Calling all | handsets ("group call")           |
| $\bigcirc$  | Initiate internal call.           |
| <b>*</b>    | Press the star key.               |
|             | or                                |
| Call All    | Select menu option and            |
|             | Press the talk key.               |
| All handset | s are called.                     |

#### **Ending a call**

ি

Press the end call key.

# Using the directory and lists

The options are:

- Directory
- Redial list
- Incoming SMS message list (dependent on base)
- Call lists
- List of missed alarms
- (Network mailbox) list

You can create a personalised directory for your own handset. You can also send lists/ entries to other handsets (→ page 30).

## Using the directory

You can save up to 150 entries in the directory.

#### Please note

To quickly access a number from the directory (quick dial), you can assign the number to a key ( $\rightarrow$  page 38).

## Using the directory

In the directory, you can save

- Up to three numbers and associated first names and surnames
- E-mail address
- Anniversaries with reminder
- VIP ringtones with VIP symbol.

You open the directory in idle status using the  $\bigcirc$  key.

#### Length of the entries

3 numbers: each max. 32 digits

First name and surname: each max. 16 characters

E-mail address: max. 64 characters

## Saving a number in the directory

#### 

• You can enter data in the following fields:

#### First Name: / Surname:

Enter first names and/or surnames. If a name is not entered in any of the fields, the telephone number is saved and displayed as the surname.

(For instructions on entering text and special characters, please see

➔ page 50.)

#### Phone (Home): / Phone (Office): / Phone (Mobile):

Enter a number in at least one of the fields.

When scrolling through the directory, the entries are highlighted by a prefixed symbol:  $\Omega / \square / a$ .

#### E-mail:

Enter the e-mail address.

#### Anniversary:

Select On or Off.

With setting On:

Enter Annivers. (Date) and Anniversary (time) and select reminder type:

Anniversary (tone) ( → page 30).

#### VIP Group:

Mark directory entry as **VIP** (Very Important Person).

Each entry can be assigned to one of 6 VIP groups, which are defined by the colour of the **VIP** symbol, the name of the VIP group and the corresponding ringtone.

VIP calls are recognised by the ringtone. The background colour of the ringtone animation changes to the colour of the VIP group.

Prerequisite: Calling Line Identification.

Save

Press the display key.

## Order of directory entries

Directory entries are generally sorted alphabetically by surname. Spaces and digits take first priority. If only the first name was entered in the directory, this is incorporated into the sort order instead of the surname.

The sort order is as follows:

- 1. Space
- 2. Digits (0-9)
- 3. Letters (alphabetical)
- 4. Other characters

To get round the alphabetical order of the entries, insert a space or a digit in front of the first letter of the surname. These entries will then move to the beginning of the directory.

#### Select a directory entry

Q

Open directory.

You have the following options:

- Use to scroll through the entries until the required name is selected.
- Enter the first letters of the name; if necessary scroll to the entry with the key.
   The directory searches for the surname. If a surname has not been entered, the directory searches for the first name.

## Select from the directory

 $\bigcirc \rightarrow \bigcirc$  (Select entry)

Press the talk key. (If several numbers have been

entered, select the required number and press talk key 🖍 again).

The number is dialled.

#### Managing directory entries

#### **Viewing entries**

- $\bigcirc \rightarrow \bigcirc$  (Select entry)
- View Press the display key. The entry is displayed.

Options Press the display key.

The following functions can be selected with (\*):

#### **Display Number**

To edit or add to a saved number, or to save it as a new entry, press  $\rightarrow \square$  after the number is displayed.

#### **Delete Entry**

Delete selected entry.

#### Copy Entry

to Internal: Send a single entry to a handset (→ page 30).

vCard via SMS: Send a single entry in vCard format via SMS (dependent on base).

#### **Editing entries**

- $\bigcirc \rightarrow \bigcirc$  (Select entry)
- View Edit Press the display keys one after the other.
- Carry out changes and save.

#### Using other functions

 $\bigcirc \rightarrow \bigcirc$  (Select entry)  $\rightarrow$  Options (Open menu)

The following functions can be selected with (\*):

#### **Display Number**

Edit or add to a saved number and then dial with  $\frown$  or save as a new entry; to do this, press  $\rightarrow$   $\square$  after the number appears on the display.

#### Edit Entry

Edit selected entry.

#### Delete Entry

Delete selected entry.

#### Using the directory and lists

#### Copy Entry

to Internal: Send a single entry to a handset (→ page 30).

vCard via SMS: Send a single entry in vCard format via SMS (dependent on base).

#### **VIP Groups**

Change the name and ringtone of VIP groups; to do this:

Select the VIP group  $\rightarrow$  Edit

→ Change entry → Save.

#### Delete All

Delete all entries in the directory.

#### Copy All

to Internal: Send the complete list to a handset ( → page 30).

vCard via Bluetooth: Send the complete list in vCard format via Bluetooth.

#### **Available Memory**

Display the number of entries that are still available in the directory ( $\rightarrow$  page 28).

#### Using shortcut keys

Press and hold the required shortcut key (→ page 38).

## Transferring the directory to another handset

#### **Prerequisites:**

- The sending and receiving handsets must both be registered to the same base.
- The other handset and the base can send and receive directory entries.

 $( \bigcirc \rightarrow \bigcirc ) ( \text{Select entry} ) \rightarrow \bigcirc ) ( \text{Open menu} ) \rightarrow \textbf{Copy Entry} / \textbf{Copy All} \rightarrow \text{to}$  Internal

Select the internal number of the receiving handset and press OK.

You can transfer several individual entries one after the other by responding to the **Entry copied - Copy next entry?** prompt with Yes. A successful transfer is confirmed by a message and confirmation tone on the receiving handset.

#### Please note:

- Entries with identical numbers are not overwritten on the receiving handset.
- If the phone rings or if the memory of the receiving handset is full, the transfer is cancelled.
- Pictures and sounds assigned to entries are not transferred.

# Copying the displayed number to the directory

You can copy numbers displayed in a list, e.g., the call list or the redial list, or in an SMS (dependent on base) to the directory.

If you have CNIP, the first 16 characters of the transmitted name are also copied to the Surname line.

A number is displayed:

#### Options Copy to Directory

▶ Complete the entry ( → page 28).

# Copying a number or e-mail address from the directory

In some operating situations, you can open the directory to copy a number or e-mail address, for example. Your handset need not be in idle status.

Depending on the operating situation, open the directory with () or →□.

Select entry (→ page 29).

# Storing an anniversary in the directory

For each number in the directory, you can save an anniversary and specify a time at which a reminder call should be made on the anniversary (default setting: **Anniversary: Off**).

## $\bigcirc \rightarrow \bigcirc$ (Select entry)

View Edit

Press the display keys one after the other.

Scroll to the Anniversary line.

Select On.

• You can enter data in the following fields:

#### Annivers. (Date)

Enter day/month/year in 8-digit format.

#### Anniversary (time)

Enter the hour/minute for the reminder call in 4-digit format.

#### Anniversary (tone)

Select the type of signal for the reminder.

Save Press the display key.

#### – Please note –

A time must be specified for reminder calls. If you select a visual signal, a time is not required and is automatically set to 00.00.

#### **Deactivating anniversaries**

 $\bigcirc \rightarrow \bigcirc$  (Select entry)

- View Edit Press the display keys one after the other.
- Scroll to the Anniversary line.
- Select Off.
- Save Press the display key.

#### Reminder call on an anniversary

**In idle status**, a reminder call is shown in the handset display and indicated by the selected ringtone.

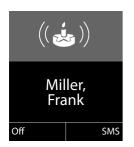

You can:

SMS

Write an SMS (dependent on base).

Off

Press the display key to acknowledge and end the reminder call.

When you are on the phone a reminder call is indicated on the handset with a **single** advisory tone.

Anniversaries that are indicated during a call and that are elapsed are entered in the **Missed Alarms** list ( $\rightarrow$  page 34).

## Using the redial list

The redial list contains the twenty numbers last dialled with the handset (max. 32 digits). If one of the numbers is in the directory, the corresponding name is displayed.

#### Manual redial

|            | Press the key <b>briefly</b> .                   |
|------------|--------------------------------------------------|
| $\bigcirc$ | Select entry.                                    |
|            | Press the talk key again. The number is dialled. |

When a name is displayed, you can display the corresponding phone number by pressing the display key View.

#### Managing entries in the redial list

|              | Press the key <b>briefly</b> . |
|--------------|--------------------------------|
| $\bigcirc$   | Select entry.                  |
| Options      | Open menu.                     |
| The followir | ng functions can be select     |

The following functions can be selected with (\*):

#### **Copy to Directory**

Copy an entry to the directory (page 28).

**Display Number** (as in the directory, page 29)

**Delete Entry** (as in the directory, page 29) **Delete All** (as in the directory, page 30)

## Using the incoming SMS message list (dependent on base)

All received SMS messages are saved in the incoming message list.

## Using call lists

**Prerequisite:** Calling Line Identification (CLIP)

Your telephone stores various types of calls (dependent on base):

- Accepted calls
- Outgoing calls
- Missed calls

When in idle status, open the call lists by selecting the Calls display key or via the menu:

**○ → (**;

## List entry

New messages are displayed at the top. Example of list entries:

| All Calls                       |         |  |  |  |
|---------------------------------|---------|--|--|--|
| 𝕐 <sub>×</sub> । 🖞 Frank        |         |  |  |  |
| 14.10.11, 15:40                 |         |  |  |  |
| €, 089563810                    |         |  |  |  |
| 14.10.11, 15:32                 |         |  |  |  |
| 𝒞 <sub>×</sub> 0123727859362922 |         |  |  |  |
| 14.10.11, 15:07                 |         |  |  |  |
| View                            | Options |  |  |  |

- List type (in header)
- Status of entry
   Bold: New entry
- Number or name of caller
- Date and time of call (if set, page 14)
- Type of entry:
  - Accepted calls (  $\mathscr{C}$  )
  - Missed calls ( $\mathscr{C}_{\mathbf{x}}$ )
  - Outgoing calls (  $\mathcal{C}_{\rightarrow}$  )

Press the talk key 
T to return the calls selected.

Select the View display key to access additional information, including for example the number linked to the name. If you have CNIP, then the name and town that is registered with your network provider for the calling number is displayed. If the name and town are not shown, it means that the caller has not requested Calling Line Identification or that Calling Line Identification has been withheld.

Select the **Options** display key to choose from the following options:

#### Copy to Directory

Copy the number to the directory.

#### **Delete Entry**

Delete selected entry.

#### Delete All

Delete all entries.

When you quit the call lists, all entries are set to the status "old", i.e., the next time you open the call list they will no longer be shown in bold.

## Message key function

### **Opening lists**

You can use the message key 🔳 to open the following list selection:

- Network mailbox, if your network provider supports this function and fast access is set for the network mailbox ( 
   page 35).
- Incoming SMS message list (dependent on base)
- List of missed calls
- ◆ List of missed alarms ( → page 34)

An advisory tone sounds as soon as a **new message** arrives in a list.

In **idle status**, the display shows an icon for the new message:

| lcon              | New message                         |
|-------------------|-------------------------------------|
| ഫ                 | on the network mailbox              |
| $\mathcal{C}_{x}$ | in list of <b>missed calls</b>      |
| $\checkmark$      | in the SMS list (dependent on base) |
| <b>-</b>          | in the Missed Alarms list:          |

The number of **new** entries is displayed under the corresponding icon.

| 9  | Ŗ  | $\square$ | <b>-</b> |
|----|----|-----------|----------|
| 02 | 10 | 09        | 08       |

#### Please note

If calls are saved in the network mailbox and the appropriate settings have been made, you will receive a message (see your network provider user guide).

After pressing the message key 🔳 you will see all the lists that contain messages and the network mailbox list.

Lists containing new messages are at the top of the list and are marked in a bold font.

| Messages & Calls |  |     |  |
|------------------|--|-----|--|
| Calls:           |  | (3) |  |
| Missed Alarms    |  | (1) |  |
|                  |  |     |  |
|                  |  |     |  |
|                  |  |     |  |
| Back             |  | OK  |  |

Select a list with 🐑. To open, press OK.

# Disable/enable flashing of the message key

You can select whether the message key flashes (default setting) or does not flash when new messages arrive. Please do the following:

Press the key sequence:

→ \* ↔ -• # 0 + 5 JKL -• # 7 PQRS

The following is displayed:

System

#### 97

- Press one of the following keys to select the message type:
  - 5 JKL Or 6 MNO
- for missed calls
  - for new SMS (dependent on base)
  - or 7<sub>RORS</sub> for messages on the answering machine (dependent on base)/network mailbox

Your selection is displayed (e.g. 5 for missed calls); the current setting flashes:

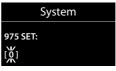

#### Using the directory and lists

- Press key 0 + or 1 ∞, to set the behavior for new messages:
  - 0 + message key flashes (it stops when the key is pressed)
  - or 1 ... message key does not flash
  - Your selection is displayed (e.g. 1):

| System          |  |
|-----------------|--|
| 975 SET:<br>[↓] |  |

Press the display key OK.

## Using the Missed Alarms list

Missed anniversaries ( → page 30) are saved in the **Missed Alarms** list if:

- You do not accept an anniversary.
- The anniversary was signalled during a phone call.
- The handset is deactivated at the time of the anniversary.

Each entry is shown with

- Number or name
- Date and time

The most recent entry is at the head of the list.

Press the display key Delete, to delete the selected entry.

If 10 entries are already stored in the list, the next appointment reminder will delete the oldest entry.

# Using the network mailbox

The network mailbox is your network provider's answering machine within the network. You cannot use the network mailbox unless you have **requested** it from your network provider.

# Configuring fast access for the network mailbox

With fast access, you can dial either the network mailbox or your integrated answering machine (dependent on base) directly.

On **bases without an answering machine**, fast access to the network mailbox is preconfigured. You only need to enter the number of the network mailbox.

On **bases with an answering machine**, the integrated answering machine is preconfigured. You can configure the network mailbox instead.

#### Configuring fast access for the network mailbox and entering the network mailbox number

Bases with an answering machine:

○ → ○ → Set Key 1

#### **Network Mailbox**

Select and press Select () = selected).

Bases without an answering machine:

#### $\bigcirc$ $\rightarrow$ $\boxdot$ $\rightarrow$ Network Mailbox

Continue by:

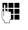

Entering the number for the network mailbox.

Save Pressing the display key.

The setting for fast access applies to all Gigaset C610H handsets.

#### Calling the network mailbox

- 1 Press and **hold**. You are connected directly to the network mailbox.
- Press handsfree key if required. You will hear the network mailbox announcement.

# Viewing the network mailbox message

When a message is recorded, you receive a call from the network mailbox. If you have requested Calling Line Identification, the network mailbox number is displayed. If you accept the call, the new messages are played back. If you do not accept the call, the network mailbox number is saved in the missed call list and the message key flashes (→ page 33).

## ECO DECT

You are helping to protect the environment with your Gigaset handset.

#### **Reducing energy consumption**

By using a power-saving adapter plug, your telephone consumes less power.

## Reducing radiation (dependent on base)

The radiation can only be reduced if your base supports this function.

The transmission power of your telephone is **automatically** reduced depending on the distance to the base.

You can reduce the radiation of the handset and base even further by using **Eco Mode** or **Eco Mode+**. For further information, please refer to your base user guide.

## Setting the alarm clock

**Prerequisite:** The date and time have already been set ( $\rightarrow$  page 14).

#### Activating/deactivating the alarm clock and setting the wake-up time

#### 🕞 🗕 🖈 🔶 Alarm Clock

> You can enter data in the following fields:

#### Activation:

Select On or Off.

#### Time:

Enter the wake-up time in 4-digit format.

#### Volume:

Set the volume (1-6).

#### Melody:

Select melody.

Save Press the display key.

In idle status, the  $\bigodot$  icon and wake-up time are displayed.

A wake-up call is signalled on the display and with the selected ringtone (→ page 2). The wake-up call sounds for 60 seconds. If no key is pressed, the wake-up call is repeated twice at five minute intervals and then switched off.

During a call, the wake-up call is only signalled by a short tone.

#### Deactivating the wake-up call/ repeating after a pause (snooze mode)

Prerequisite: A wake-up call is sounding.

OFF Press the display key. The wakeup call is deactivated.

#### or

Snooze Press the display key or any key. The wake-up call is deactivated and then repeated after 5 minutes. After the second repetition the wake-up call is deactivated completely.

## Using a handset as a room monitor (Babyphone)

If the room monitor is activated, a previously saved destination number is called as soon as a set noise level is reached. You can save an internal or external number in your handset as the destination number. All of the handset keys are deactivated, with the exception of the display keys.

The room monitor call to an external number is terminated after approximately 90 seconds. The room monitor call to an internal number (handset) stops after approx. 3 minutes (depending on the base). When the room monitor is activated, all keys are locked except the end call key. The handset's speaker can be switched on or off (**Two Way Talk = On** or **Off**). If **Two Way Talk** is switched on, you can answer the room monitor call.

When the room monitor is activated, incoming calls to the handset are indicated without a ringtone and are only shown on the screen. The display and keypad are not illuminated and advisory tones are also turned off.

If you accept an incoming call, the room monitor is suspended for the duration of the call, but the function **remains** activated.

If you deactivate then reactivate the handset, the room monitor remains activated.

#### — Warning!

- Always check the operation of the room monitor before use.
   For example, test its sensitivity.
   If you are diverting the room monitor to an external number, check the connection.
- When the function is switched on, the handset's operating time is considerably reduced. If necessary, place the handset in the charging cradle. This ensures that the battery does not run down.
- Ideally position the handset 1 to 2 metres away from the baby. The microphone must be directed towards the baby.
- The connection to which the room monitor is diverted must not be blocked by an activated answering machine.

## Activating the room monitor and entering the destination number

 $\bigcirc \rightarrow \bigstar \rightarrow \mathsf{Room}$  Monitor

> You can enter data in the following fields:

#### Activation:

Select On to activate.

#### Alarm to:

Select Internal or External.

**External number:** Select the number from the directory (press display key **)** or enter it directly.

Internal number: Select display key Change → Select handset or Call All if you want to call all registered handsets → OK.

In idle status, the destination number or the internal destination number is displayed.

#### Two Way Talk:

Switch the handset's speaker on or off (select **On** or **Off**).

#### Sensitivity:

Select the sensitivity of the sound level (select **Low** or **High**).

37

#### Setting the handset

Press Save to save the settings.

When the room monitor function is activated, the idle display looks as shown below:

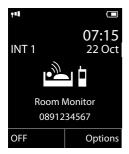

## Changing the set destination number

#### $\bigcirc \rightarrow \bigstar \rightarrow$ Room Monitor

► Enter and save number as described under "Activating the room monitor and entering the destination number" (→ page 37).

#### Cancel/deactivate room monitor

Press the end call key To cancel the call when the **room monitor is activated**.

**In idle status** press the display key **OFF** to deactivate room monitor mode.

## Deactivating the room monitor remotely

**Prerequisites**: The phone must support tone dialling and the room monitor should be set for an external destination number.

 Accept the call from the room monitor and press keys 9 #.

The room monitor function will deactivate after the call ends. There will be no further room monitor calls. The other room monitor settings (e.g., no ringtone) on the handset will remain activated until you press the display key **OFF** on the handset.

To reactivate the room monitor function with the same phone number:

Reactivate and save with Save
 ( → page 37).

## Setting the handset

Your handset is preconfigured, but you can change the settings to suit your individual requirements.

# Quickly accessing numbers and functions

You can assign a **number from the directory** to each of the **digit keys** 0 + 1 and 2 = 100 to  $9_{wxx2}$ .

The left and right **display keys** have a **function** pre-selected by default. You can change the assignment ( → page 39).

The number is then dialled or the function started by simply pressing a key.

### Assigning digit keys (quick dial)

**Prerequisite:** You have not yet assigned a number to the digit key.

Press and hold the digit key.
 or

Press the digit key **briefly** and press the QuickDial display key.

The directory opens.

Select an entry and press OK.

The entry is saved to the appropriate digit key.

#### Please note

If you delete or edit the entry in the directory at a later date, this will not affect the assignment to the number key.

## Dialling a number/changing assignment

**Prerequisite:** The digit key already has a number assigned to it.

When the handset is in idle status

Press and hold the digit key. The number is dialled immediately.

#### or

 Briefly press the digit key: Press the display key with number/name (abbreviated if necessary) to dial the number

#### or

Press the Change display key to change the digit key assignment or to delete the assignment.

### Changing display key assignments

Press and hold the left or right display key.

The list of possible key assignments is opened. The following can be selected:

#### **Room Monitor**

Assign menu for setting and activating the room monitor to a key ( $\rightarrow$  page 37).

#### Alarm Clock

Assign menu for setting and activating the alarm clock to a key ( $\rightarrow$  page 36).

#### Redial

Display the redial list.

#### More Functions...

More features are available:

#### Call Lists

Display call lists (→ page 32).

#### INT

Internal calls (→ page 27).

#### SMS (dependent on base)

Assign menu for SMS functions to a key.

#### Withhold Number

Withhold phone number identification for next call.

Select an entry and press OK.

## Changing the display language

You can view the display texts in different languages.

## ○ → → Language

The current language is indicated by a  $\odot$ .

Select language and press Select.

If you accidentally choose a language you do not understand:

→ 6mno 5 jkl

- Sele
  - Select the correct language and press the **right display key**.

## Setting the display

#### Setting the screensaver

You can set a picture or the time to be displayed as a screensaver when the handset is in idle status. This will replace the idle status display. It may conceal the date, time and name.

The screensaver is not displayed in certain situations, e.g., during a call or if the handset is deregistered.

If a screensaver is activated, the Screensaver menu option is marked with  $\checkmark$ .

#### ○ → ► → Display → Screensaver

The current setting is displayed.

• You can enter data in the following fields:

#### Activation:

Select **On** (screensaver is displayed) or **Off** (no screensaver).

#### Selection:

Select screensaver or

- View Press the display key. The active screensaver is displayed.
- Select screensaver and press OK.

Save Press the display key.

When the screensaver conceals the display, **briefly** press **(s**) to show the idle display.

#### Setting large font

You can increase the font size of print and symbols in call lists and in the directory to improve readability. After doing this, only one entry instead of multiple entries can be shown at the same time on each display and names are shortened where necessary.

🕞 🔶 🗲 🔶 Display 🔶 Large Font

Change

Press display key (M = on).

### Setting the colour scheme

You can set the display to have a dark or light background.

 $\bigcirc$  +  $\checkmark$  + Display + Colour Schemes

Select Colour Scheme 1 or Colour Scheme 2 and press OK.

## Setting the display backlight

Depending on whether or not the handset is in the charging cradle, you can activate or deactivate the backlight. If it is activated, the display is permanently dimmed. If the backlight is deactivated it is switched on by pressing any key. Digit keys appear on the display for pre-dialling; all other keys do not have any further functions.

### ○ + → Display → Backlight

The current setting is displayed.

You can enter data in the following fields:

In Charger

Select On or Off.

#### Out of Charger

Select On or Off.

#### Please note

With the **On** setting, the standby time of the handset can be significantly reduced.

Save

Press the display key.

## Activating/deactivating auto answer

When this function is activated, when a call arrives, you can simply lift the handset out of the charging cradle without having to press the talk key 🔼.

Change

□ → → Telephony → Auto Answer

Press display key ( $\mathbf{M} = on$ ).

## Changing the speaker/ earpiece volume

You can set the loudspeaker volume for handsfree mode and the earpiece volume to five different levels.

In idle status:

| ٢           | Call up the <b>Handset Volume</b> menu.                                       |
|-------------|-------------------------------------------------------------------------------|
| $\bigcirc$  | Set the earpiece volume.                                                      |
| $\bigcirc$  | Scroll to the Speaker: line.                                                  |
| $\bigcirc$  | Set the speaker volume.                                                       |
| Save        | Press the display key if neces-<br>sary to save the setting perma-<br>nently. |
| Setting the | volume during a call:                                                         |
|             | Press the control key.                                                        |
| $\odot$     | Select volume.                                                                |
|             |                                                                               |

The setting will automatically be saved after approximately 3 seconds, if not then press the display key Save.

If (C) is assigned a different function:

Options Open menu.

Volume Select and press OK.

Configure setting (see above).

#### Please note

You can also set the call volume using the menu (→ page 25).

## **Changing ringtones**

Volume:

Ringtones:

You can select a ringtone from a list of pre-loaded ringtones.

You can set different ringtones for the following functions:

- Int. Calls
- Extern. Calls

### Setting volume/melody

In idle status:

○ → ▲ → Audio Settings

- ➔ Ringtones(Handset)
- → Volume / Melodies
- Set volume/melody for internal calls and anniversaries.

Scroll to the next line.

Set volume/melody for external calls.

Save Press the display key to save the setting.

### Additionally, for external calls:

You can specify a time period when you do not want the telephone to ring, e.g., during the night.

→ → Audio Settings
 → Ringtones(Handset) → Time Control

#### For external calls:

Select On or Off.

If the time control is activated:

#### Suspend ring. from:

Enter the start of the period in 4-digit format. Suspend ring. until:

Enter the end of the period in 4-digit format.

#### Please note

During this period, you will continue to receive calls from numbers to which you have assigned a VIP group in the directory.

## Switching the ringtone on/off for anonymous calls

If a caller withholds their number, you can set your handset not to ring (no answering machine). The call will only be signalled in the display.

In idle status:

- 🕞 🔶 🗲 🔶 Audio Settings
- → Ringtones(Handset)
- ➔ Anon. Calls Silent

Press Change to activate/deactivate the function ( $\mathbf{M} =$ on).

## Activating/deactivating the ringtone

You can deactivate the ringtone on your handset before you answer a call or when the handset is in idle status; the ringtone can be deactivated permanently or just for the current call. The ringtone cannot be re-activated while an external call is in progress.

## Deactivating the ringtone permanently

\* aPress and hold the star key.

The  $\Delta$  icon appears in the display.

#### **Reactivating the ringtone**

★ ● Press and hold the star key.

## Deactivating the ringtone for the current call

Silence

Press the display key.

## Activating/deactivating the alert tone

In place of the ringtone you can activate an alert tone. When you receive a call, you will hear **a short tone** ("Beep") instead of the ringtone.

**\*** ♀

Beep

Press and **hold** the star key and within 3 seconds:

Press the display key. A call will now be signalled by **one** short alert tone.

The - 같 icon appears in the display.

## Activating/deactivating advisory tones

Your handset uses advisory tones to tell you about different activities and statuses. The following advisory tones can be activated/ deactivated independently of each other:

- Key tone: every key press is confirmed.
- Acknowledge tones:
  - Confirmation tone (ascending tone sequence): at the end of an entry/setting and when an SMS or a new entry arrives in the call list
  - Error tone (descending tone sequence): when you make an incorrect entry
  - Menu end tone: when scrolling to the end of a menu
- Battery low beep: the battery requires charging.

In idle status:

○ + Audio Settings

- ➔ Advisory Tones
- You can enter data in the following fields:

Key Tones:

Select **On** or **Off**.

#### **Confirmation:**

Select On or Off.

#### Battery:

Select On or Off.

Save

#### Please note

You can also set the call volume, the ringtones and the advisory tones via the menu ( $\rightarrow$  page 25).

Press the display key.

# Setting your own area code

To transfer phone numbers (e.g., in vCards), it is essential that your area code (international and local area code) is saved on the phone.

Some of these numbers are already preset.

🕞 🔶 🗲 🔶 Telephony 🔶 Area Codes

Check that the (pre)set area code is correct.

- You can enter data in the following fields:
- Select/change input field.
- Navigate in the input field.

Enter number.

If necessary, delete number: press the display key.

Save

< C

Press the display key.

Example:

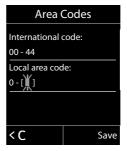

www.InternetVoipPhone.co.uk | sales@internetvoipphone.co.uk | 0800 088 4846

## Restoring the handset default settings

You can reset individual settings and changes that you have made.

The following settings are **not** affected by a reset:

- ◆ Registration to the base
- ♦ Date and time

Yes

Directory entries, the call lists, the SMS lists

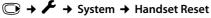

Press the display key.

## Service (Customer Care)

You have questions? As a Gigaset customer, you can take advantage of our comprehensive service offerings. You can find help quickly in this User Manual and in the service pages of our Gigaset online portal.

Please register your phone right after purchase.

This enables us to provide you with even better service regarding questions or a warranty claim. Your personal user account enables you to directly contact our customer service by email.

Our representatives are available on the telephone hotlines for more advanced questions or immediate consultation.

#### **United Kingdom**

www.gigaset.com/uk/service

#### Service Hotline: 0845 367 0812

(local call cost charge)

Ireland

www.gigaset.com/ie/service

#### Service Hotline: 1850 777 277

#### (6.6561 Ct./Call)

Please note that if the Gigaset product is not sold by authorised dealers in the national territory the product may not be fully compatible with the national telephone network. It is clearly specified on the box near the CE mark as well as on the bottom of the base station for which country/ countries the equipment has been developed. If the equipment is used in a manner inconsistent with this advice or with the instructions of the manual and on the product itself, this may have implications on the conditions for warranty or guarantee claims (repair or exchange of product).

In order to make use of the warranty, the product purchaser is asked to submit a receipt which proves the date of purchase (date from which the warranty period starts) and the type of goods that have been purchased.

## **Questions and answers**

If you have any queries about the use of your telephone, visit our website at <u>www.gigaset.com/service</u> for assistance 24/7.

The table below contains a list of common problems and possible solutions.

#### The display is blank.

- 1. The handset is not switched on.
- Press and **hold** the end call key 🔊.
- 2. The battery is empty.
  - Charge the battery or replace it ( → page 9).

#### Not all menu options are displayed.

The menu display is reduced (**Standard mode**).

 Activate extended menu display (Expert mode ()).) (→ page 24).

#### No Base flashes on the display.

- 1. The handset is outside the range of the base.
  - Move the handset closer to the base.
- 2. The range of the base is reduced because Eco mode is activated.
  - Deactivate Eco mode (→ page 36) or reduce the distance between the handset and the base.
- 3. The base is not switched on.
  - Check the power adapter of the base.

#### Please register handset flashes on the display.

Handset has not been registered with the base or has been deregistered.

▶ Register the handset ( → page 13).

#### Handset does not ring.

- 1. The ringtone is deactivated.
  - Activate the ringtone ( → page 41).
- 2. Call divert set for "All Calls".
  - Deactivate call divert (refer to base user guide).
- 3. The telephone only rings when the phone number is transmitted.
  - Switch on the ringtone for anonymous calls ( → page 41).

#### The other party cannot hear you.

You have pressed the mute key 🕖 . The handset is "muted".

▶ Reactivate the microphone ( → page 27).

You hear an error tone when keying an input (a descending tone sequence).

Action has failed/invalid input.

Repeat the operation.
 Watch the display and refer to the user guide if necessary.

#### **Exclusion of liability**

Some displays may contain pixels (picture elements), which remain activated or deactivated. As a pixel is made up of three sub-pixels (red, green, blue), it is possible that pixel colours may vary.

This is completely normal and does not indicate an error.

## Authorisation

This device is intended for use within the European Economic Area and Switzerland. If used in other countries, it must first be approved nationally in the country in question.

Country-specific requirements have been taken into consideration.

We, Gigaset Communications GmbH, declare that this device meets the essential requirements and other relevant regulations laid down in Directive 1999/5/EC.

A copy of the 1999/5/EC Declaration of Conformity is available at this Internet address:

www.gigaset.com/docs.

# € 0682

## Guarantee Certificate United Kingdom

Without prejudice to any claim the user (customer) may have in relation to the dealer or retailer, the customer shall be granted a manufacturer's Guarantee under the conditions set out below:

- In the case of new devices and their components exhibiting defects resulting from manufacturing and/or material faults within 24 months of purchase, Gigaset Communications shall, at its own option and free of charge, either replace the device with another device reflecting the current state of the art, or repair the said device. In respect of parts subject to wear and tear (including but not limited to, batteries, keypads, casing), this warranty shall be valid for six months from the date of purchase.
- This Guarantee shall be invalid if the device defect is attributable to improper treatment and/or failure to comply with information contained in the user guides.
- This Guarantee shall not apply to or extend to services performed by the authorised dealer or the customer themselves (e. g. installation, configuration, software downloads). User guides and any software supplied on a separate data medium shall be excluded from the Guarantee.
- The purchase receipt, together with the date of purchase, shall be required as evidence for invoking the Guarantee. Claims under the Guarantee must be submitted within two months of the Guarantee default becoming evident.
- Ownership of devices or components replaced by and returned to Gigaset Communications shall vest in Gigaset Communications.

- This Guarantee shall apply to new devices purchased in the European Union. For Products sold in the United Kingdom the Guarantee is issued by: Gigaset Communications UK Limited, Faraday House, Sir William Siemens Square, Frimley, Camberley, Surrey, GU16 8QD.
- Any other claims resulting out of or in connection with the device shall be excluded from this Guarantee. Nothing in this Guarantee shall attempt to limit or exclude a Customers Statutory Rights, nor the manufacturer's liability for death or personal injury resulting from its negligence.
- The duration of the Guarantee shall not be extended by services rendered under the terms of the Guarantee.
- Insofar as no Guarantee default exists, Gigaset Communications reserves the right to charge the customer for replacement or repair.
- The above provisions does not imply a change in the burden of proof to the detriment of the customer.

To invoke this Guarantee, please contact the Gigaset Communications telephone service. The relevant number is to be found in the accompanying user guide.

## Guarantee Certificate Ireland

Without prejudice to any claim the user (customer) may have in relation to the dealer or retailer, the customer shall be granted a manufacturer's Guarantee under the conditions set out below:

- In the case of new devices and their components exhibiting defects resulting from manufacturing and/or material faults within 24 months of purchase, Gigaset Communications shall, at its own option and free of charge, either replace the device with another device reflecting the current state of the art, or repair the said device. In respect of parts subject to wear and tear (including but not limited to, batteries, keypads, casing), this warranty shall be valid for six months from the date of purchase.
- This Guarantee shall be invalid if the device defect is attributable to improper care or use and/or failure to comply with information contained in the user manuals. In particular claims under the Guarantee cannot be made if:
- The device is opened (this is classed as third party intervention)
- Repairs or other work done by persons not authorised by Gigaset Communications.
- Components on the printed circuit board are manipulated
- The software is manipulated
- Defects or damage caused by dropping, breaking, lightning or ingress of moisture. This also applies if defects or damage was caused by mechanical, chemical, radio interference or thermal factors (e.g.: microwave, sauna etc.)
- Devices fitted with accessories not authorised by Gigaset Communications
- This Guarantee shall not apply to or extend to services performed by the authorised dealer or the customer themselves (e.g. installation, configuration,

software downloads). User manuals and any software supplied on a separate data medium shall be excluded from the Guarantee.

- The purchase receipt, together with the date of purchase, shall be required as evidence for invoking the Guarantee. Claims under the Guarantee must be submitted within two months of the Guarantee default becoming evident.
- Ownership of devices or components replaced by and returned to Gigaset Communications shall vest in Gigaset Communications.
- This Guarantee shall apply to new devices purchased in the European Union. For Products sold in the Republic of Ireland the Guarantee is issued by Gigaset Communications UK Limited, Faraday House, Sir William Siemens Square, Frimley, Camberley, Surrey, GU16 8QD.
- Any other claims resulting out of or in connection with the device shall be excluded from this Guarantee. Nothing in this Guarantee shall attempt to limit or exclude a Customers Statutory Rights, nor the manufacturer's liability for death or personal injury resulting from its negligence.
- The duration of the Guarantee shall not be extended by services rendered under the terms of the Guarantee.
- Insofar as no Guarantee default exists, Gigaset Communications reserves the right to charge the customer for replacement or repair.
- The above provisions does not imply a change in the burden of proof to the detriment of the customer.

To invoke this Guarantee, please contact the Gigaset Communications helpdesk on 1850 777 277. This number is also to be found in the accompanying user guide.

# Protecting our environment

## Our environmental mission statement

We, Gigaset Communications GmbH, bear social responsibility and are actively committed to a better world. Our ideas, technologies and actions serve people, society and the environment. The aim of our global activity is to secure sustainable life resources for humanity. We are committed to a responsibility for our products that comprises their entire life cycle. The environmental impact of products, including their manufacture, procurement, distribution, use, service and disposal, are already evaluated during product and process design.

Further information on environmentally friendly products and processes is available on the Internet at <u>www.gigaset.com</u>.

## Environmental management system

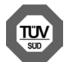

Gigaset Communications GmbH is certified pursuant to the international standards EN 14001 and ISO 9001.

**ISO 14001 (Environment):** certified since September 2007 by TüV SÜD Management Service GmbH.

**ISO 9001 (Quality):** certified since 17/02/ 1994 by TüV SÜD Management Service GmbH.

#### **Ecological energy consumption**

The use of ECO DECT ( $\rightarrow$  page 36) saves energy and makes an active contribution towards protecting the environment.

#### Disposal

Batteries should not be disposed of in general household waste. Observe the local waste disposal regulations, details of which can be obtained from your local authority.

All electrical and electronic products should be disposed of separately from the municipal waste stream via designated collection facilities appointed by the government or the local authorities.

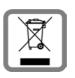

IThis crossed-out wheeled bin symbol on the product means the product is covered by the European Directive 2002/96/EC.

The correct disposal and separate collection of your old appliance will help prevent potential negative consequences for the environment and human health. It is a precondition for reuse and recycling of used electrical and electronic equipment.

For more detailed information about disposal of your old appliance, please contact your local council refuse centre or the original supplier of the product.

## Appendix

## Care

- Wipe the base station, charging cradle and handset with a **damp** cloth (do not use solvent or a microfiber cloth) or an antistatic cloth.
- Impairments in the high-gloss finish can be carefully removed using display polishes for mobile phones.

Never use a dry cloth. This can cause static.

## Contact with liquid 🔬

If the handset has come into contact with liquid:

- 1. Switch off the handset and remove the battery pack immediately.
- 2. Allow the liquid to drain from the handset.
- 3. Pat all parts dry, then place the handset with the battery compartment open and the keypad facing down in a dry, warm place **for at least 72 hours** (**not** in a microwave, oven etc.).
- 4. Do not switch on the handset again until it is completely dry.

When it has fully dried out, you will normally be able to use it again.

## Specifications

Technology: Nickel-metal-hydride (NiMH)

Size: AAA (Micro, HR03)

Voltage: 1.2 V

Capacity: 550 - 1000 mAh.We recommend the following battery types, because these are the only ones that guarantee the specified operating times, full functionality and long service life:

Yuasa AAA 800 mAh

The device is supplied with two approved batteries.

## Handset operating times/charging times

The operating time of your Gigaset depends on the capacity and age of the batteries and the way they are used. (All times are maximum possible times).

|                                                             | Capacity (mAh) approx. |            |            |            |
|-------------------------------------------------------------|------------------------|------------|------------|------------|
|                                                             | 550                    | 700        | 800        | 1000       |
| Standby time<br>(hours)*                                    | 160/<br>48             | 185/<br>56 | 210/<br>64 | 260/<br>79 |
| Talktime (hours)                                            | 10                     | 12         | 13         | 17         |
| Operating time<br>for 1.5 hrs of calls<br>per day (hours)** | 85                     | 100        | 115        | 140        |
| Charging time in<br>charging cradle<br>(hours)              | 6,5                    | 7,5        | 8,5        | 10,5       |

\* with/without display backlight

\*\* without display backlight

(Setting the display backlight  $\rightarrow$  page 40)

Due to the constant progression in battery development, the list of recommended batteries in the FAQ section of the Gigaset Customer Care pages is regularly updated:

www.gigaset.com/service

#### **General specifications**

| DECT standard                              | is supported                                              |
|--------------------------------------------|-----------------------------------------------------------|
| GAP standard                               | is supported                                              |
| No. of channels                            | 60 duplex channels                                        |
| Radio frequency range                      | 1880–1900 MHz                                             |
| Duplex method                              | Time multiplex,<br>10 ms frame length                     |
| Pulse repetition rate                      | 100 Hz                                                    |
| Pulse transmission<br>length               | 370 µs                                                    |
| Channel grid                               | 1728 kHz                                                  |
| Bit rate                                   | 1152 kbit/s                                               |
| Modulation                                 | GFSK                                                      |
| Language code                              | 32 kbit/s                                                 |
| Transmission power                         | 10 mW, average power<br>per channel<br>250 mW pulse power |
| Range                                      | up to 300 m outdoors,<br>up to 50 m indoors               |
| Environmental condi-<br>tions in operation | +5°C to +45°C, 20% to<br>75% relative humidity            |
| Dialling mode                              | DTMF (tone dialling)/<br>DP (pulse dialling)              |

## Writing and editing text

The following rules apply when writing text:

- Each key between 0 + and 9wxz is assigned several letters and characters.
- Control the cursor with <a>

   Control the cursor with <a>
   Control the cursor with <a>
   Control the cursor word </a>
   Press and hold <a>
   or <a>
   control the cursor word </a>
   word.
- Characters are inserted at the cursor position.
- Press the star key \* o to display the table of special characters. Select the required character and press the display key insert to insert the character at the cursor position.
- Press and hold 0 + to 9wxz to insert digits.
- Press C display key to delete the characters to the left of the cursor. Press and

hold to delete the word to the left of the cursor.

 The first letter of the name of directory entries is automatically capitalised, followed by lower case letters.

### Writing an SMS/names

Press the relevant key several times to enter letters/characters.

If you press and **hold** a key, the corresponding digit is inserted.

#### Standard characters

|                   | 1x | 2x | 3x | 4x | 5x | 6x              | 7x | 8x | 9x | 10x |
|-------------------|----|----|----|----|----|-----------------|----|----|----|-----|
| 1 🚥               | 1  |    |    |    |    |                 |    |    |    |     |
| 2 ABC             | а  | b  | с  | 2  | ä  | á               | à  | â  | ã  | Ç   |
| 3 DEF             | d  | е  | f  | 3  | ë  | é               | è  | ê  |    |     |
| 4 GHI             | g  | h  | i  | 4  | ï  | í               | ì  | î  |    |     |
| 5 лкі             | j  | k  | Ι  | 5  |    |                 |    |    |    |     |
| 6 MNO             | m  | n  | 0  | 6  | ö  | ñ               | ó  | ò  | ô  | Õ   |
| 7 PQRS            | р  | q  | r  | S  | 7  | ß               |    |    |    |     |
| 8 TUV             | t  | u  | v  | 8  | ü  | ú               | ù  | û  |    |     |
| 9 <sub>wxyz</sub> | w  | х  | у  | z  | 9  | ÿ               | ý  | æ  | ø  | å   |
| 0 +               | 1) | •  | ,  | ?  | !  | ₹ <sup>2)</sup> | 0  |    |    |     |

1) Space

2) Line break

#### Setting upper/lower case or digits

Press the hash key 🕶 **#** briefly to switch from "Abc" mode to "123" and from "123" to "abc" and from "abc" to "Abc" (upper case: 1st letter upper case, all others lower case). Press the hash key **r**<sup>∞</sup> **#** before entering the letter.

You can see in the display whether upper case, lower case or digits is selected.

## Accessories

#### **Ordering Gigaset products**

You can order Gigaset products from your specialist retailer.

| Gıgaset                 |  |
|-------------------------|--|
| Original<br>Accessories |  |

Use only original accessories. This will avoid possible health risks and personal injury, and also ensure that all the relevant regulations are complied with.

## Mounting the charging cradle on the wall

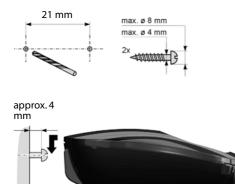

#### Index

## Index

### Α

| Accepting a call 26         |
|-----------------------------|
| Accessories 51              |
| Acknowledge tones 42        |
| Activating                  |
| advisory tones 42           |
| auto answer 40              |
| handset                     |
| keypad lock 21              |
| room monitor                |
| Advisory tones 42           |
| Alarm clock                 |
| Alert tone                  |
| Anniversary                 |
| deactivating 31             |
| missed                      |
| saving in the directory     |
| Answering machine, see also |
| Network mailbox             |
| Area code                   |
| setting own area code 42    |
| Assigning a number key 38   |
| Authorisation 45            |
| Auto answer 26, 40          |
| В                           |
|                             |
| Babyphone                   |
| Battery                     |

| Battery                   |
|---------------------------|
| charging 1, 2, 11         |
| display 1, 2              |
| icon 1, 2                 |
| inserting9                |
| tone 42                   |
| Birthday, see Anniversary |

## С

| Call                  |    |
|-----------------------|----|
| ending                | 26 |
| external              | 26 |
| internal              | 27 |
| Call duration         | 26 |
| Call lists            | 32 |
| Calling               |    |
| external              | 26 |
| internal              | 27 |
| Care of the telephone | 49 |
|                       |    |

| Changing                        |
|---------------------------------|
| display language12, 39          |
| earpiece volume 40              |
| ringtone 41                     |
| speaker volume 40               |
| Character set 50                |
| Charge status display 1, 2      |
| Colour scheme 40                |
| Confirmation tone 42            |
| Connecting the headset 16       |
| Control key 1, 18               |
| Correcting incorrect entries 19 |
| Customer Care 44                |

### D

#### Index

| Display keys    | 1, 19 |
|-----------------|-------|
| assigning       | . 38  |
| Display symbols | 2     |
| Disposal        | . 48  |

## Ε

| Earpiece volume            | 40 |
|----------------------------|----|
| ECO DECT                   | 36 |
| Editing                    |    |
| destination number         |    |
| (room monitor)             | 38 |
| E-mail address             |    |
| copying from the directory | 30 |
| End call key 1, 1          | 26 |
| Ending, call               | 26 |
| Entry                      |    |
| saving (network mailbox)   | 35 |
| selecting from directory   | 29 |
| Environment                | 48 |
| Error tone                 | 42 |
| Expert mode24, -           | 45 |
|                            |    |

## F

| Fast access, network mailbox | 35 |
|------------------------------|----|
| Flashing of the message key  |    |
| disable/enable               | 33 |

## G

| General troubleshooting | 45 |
|-------------------------|----|
| Group call              | 27 |
| Guarantee Certificate   | 46 |

#### Н

| Handset                       |
|-------------------------------|
| activating/deactivating       |
| advisory tones 42             |
| colour scheme 40              |
| contact with liquid 49        |
| de-registering 13             |
| display backlight 40          |
| display language12, 39        |
| earpiece volume 40            |
| idle status 21                |
| large font                    |
| list                          |
| mode 27                       |
| muting 27                     |
| registering13                 |
| restoring to factory settings |
| screensaver                   |

| set up for use9        |
|------------------------|
| setting 38             |
| speaker volume 40      |
| using room monitor     |
| Handset operating time |
| in room monitor mode   |
| Handsfree key1         |
| Handsfree mode 27      |
| Hash key 1, 21         |
| Headset socket 16      |
| Hearing aids5          |
| Help 45                |

#### I

| lcon                            |
|---------------------------------|
| alarm clock 36                  |
| for new messages 33             |
| keypad lock 21                  |
| ringtone 41                     |
| lcons                           |
| display2                        |
| Idle status                     |
| display                         |
| returning to 21                 |
| Incorrect input (correction) 19 |
| Installing the base             |
| Internal call 27                |
|                                 |

## K

| Key                       |
|---------------------------|
| assign function or number |
| Key 1 (fast access)       |
| Keypad lock 21            |
| Keys                      |
| control key 1, 18         |
| delete key 19             |
| display keys 1, 19        |
| end call key 1, 26        |
| fast access1              |
| handsfree key1            |
| hash key 1, 21            |
| message key1              |
| mute key1                 |
| On/Off key1               |
| quick dial                |
| recall key1               |
| star key1                 |
| talk key 1, 26            |
|                           |

#### Index

### L

| Language, display                      |
|----------------------------------------|
| List                                   |
| call lists 32                          |
| handsets 18                            |
| missed calls 32                        |
| network mailbox                        |
| SMS list 33                            |
| Lock                                   |
| activating/deactivating keypad lock 21 |

## Μ

| Making calls            |
|-------------------------|
| accepting a call 26     |
| external 26             |
| internal 27             |
| Manual redial 31        |
| Medical equipment5      |
| Memory                  |
| directory 30            |
| Menu                    |
| end tone 42             |
| opening 18              |
| overview 24             |
| prompting 20            |
| Menu display            |
| Expert mode24, 45       |
| Standard mode 24, 45    |
| Message key1            |
| disable/enable flashing |
| opening lists 33        |
| Microphone1             |
| Missed calls 32         |
| Mute key1               |
| Muting the handset 27   |
|                         |

## Ν

| 35 |
|----|
|    |
|    |
| 37 |
| 30 |
| 30 |
| 35 |
| 30 |
| 28 |
|    |

## 0

| On/Off key         | <br>   |     |     |     |     | • |       |     | 1  |
|--------------------|--------|-----|-----|-----|-----|---|-------|-----|----|
| One Touch Call     |        |     |     |     |     |   |       |     |    |
| Order in directory | <br>•• | ••• | ••• | ••• | ••• | • | <br>• | ••• | 29 |

### Ρ

| Package contents | • |  |   | • |   | • | • | • | • | • | • |  | • | • |   | • |   | • | .7 |
|------------------|---|--|---|---|---|---|---|---|---|---|---|--|---|---|---|---|---|---|----|
| Power adapter    | • |  | • | • | • | • | • | • | • | • | • |  | • |   | • | • | • | • | .5 |

### Q

| Questions and answers | 45 |
|-----------------------|----|
| Quick dial            | 38 |

## R

| Range                 | .8 |
|-----------------------|----|
| Recall key            |    |
| Redial                |    |
| Registering (handset) | 13 |
| Reminder call         |    |
| Ringtone              |    |
| changing              | 41 |
| setting volume        | 41 |
| Room monitor          | 37 |

### S

| Screensaver                     | 20 |
|---------------------------------|----|
|                                 |    |
| Search directory2               | 29 |
| Sending                         |    |
| directory entry to handset      | 30 |
| Sensitivity (room monitor)      | 37 |
| Service                         |    |
| Setting the date14, 2           | 25 |
| Setting the time14, 2           |    |
| Setting up the handset          |    |
| Signal tone, see Advisory tones |    |
| SMS                             |    |
| list                            | 33 |
| writing                         |    |
| Snooze mode                     |    |
|                                 | 50 |
| Sound, see Ringtone             |    |
| Specifications                  | 49 |
| Standard mode 24, 4             | 45 |
| Star key                        | .1 |
| ·                               |    |

## Т

| Talk key 1,                 | 26 |
|-----------------------------|----|
| Time Control (Night mode)   | 41 |
| Two Way Talk (room monitor) | 37 |

#### V

Viewing the network mailbox

| message     |   |
|-------------|---|
| Volume      |   |
| earpiece    | ) |
| ringtone 41 |   |

#### W

| Warning tone, see Advisory tones |  |
|----------------------------------|--|
| Writing and editing text 50      |  |

Issued by Gigaset Communications GmbH Frankenstr. 2a, D-46395 Bocholt

© Gigaset Communications GmbH 2011 All rights reserved. Subject to availability. Rights of modification reserved. www.gigaset.com

This user guide is made from 100% recycled paper.